# **ESET Tech Center**

[Kennisbank](https://techcenter.eset.nl/nl/kb) > [Legacy](https://techcenter.eset.nl/nl/kb/legacy) > Legacy [ESET](https://techcenter.eset.nl/nl/kb/articles/eset-remote-administrator-for-linux-installation-troubleshooting-6-x) Remote Administrator  $(6.x / 5.x / 4.x)$  $(6.x / 5.x / 4.x)$  $(6.x / 5.x / 4.x)$  > 6.x > ESET [Remote Administrator for Linux—Installation troubleshooting \(6.x\)](https://techcenter.eset.nl/nl/kb/articles/eset-remote-administrator-for-linux-installation-troubleshooting-6-x)

ESET Remote Administrator for Linux—Installation troubleshooting (6.x) Ondersteuning | ESET Nederland - 2017-11-08 - [Reacties \(0\)](#page--1-0) - [6.x](https://techcenter.eset.nl/nl/kb/6-x) <https://support.eset.com/kb3728>

# **Issue**

Common error messages and solutions when installing ESET Remote Administrator 6.x on Linux Operating Systems

# **[Details](https://support.eset.com/kb3728/)**

For more details about installation of ESET Remote Administrator 6.x, please refer to the following sections of the ESET Remote Administrator User Guide:

[Component installation on Linux](http://help.eset.com/era_install/65/en-US/component_installation_linux.htm) [Supported Linux distributions](http://help.eset.com/era_install/65/en-US/linux.htm)

The installer log of ESET Remote Administrator Server (ERA Server) may be useful for troubleshooting and reporting to ESET technical support. The log file is located at:

/var/log/eset/RemoteAdministrator/EraServerInstalle r.log

# **Solution**

#### **Error message**

Checking database connection ... failure Error: Admin connection not working. Unable to

#### continue

# **Solution**

1. Verify the presence of your database server (in this example, MySQL is used) on the server and whether database server is running or not:

service mysql status

or

systemctl status mysql

**Note:** For Red Hat-based distributions and ERA Appliance the MySQL service name is mysqld.

2. Verify that the ODBC driver is installed on the server. If not, install it:

apt-get install unixodbc libmyodbc (Debian, Ubuntu distributions) yum install mysql-connector-odbc (CentOS, Red-Hat, Fedora distributions) zypper install myodbc-unixodbc (OpenSUSE distributions)

3. Verify the proper configuration of MySQL ODBC driver in /etc/odbcinst.ini.

### **Error message**

Checking database connection ... failure Error: Database does not support big blocks of data. Unable to continue. Please reconfigure database first.

# **Solution**

1. Add the following content in the **[mysqld]** section of the MySQL configuration file (usually located in /etc/my.cnf or /etc/mysql/my.cnf):

```
[mysqld]
max_allowed_packet=33M
  • Restart the MySQL service when possible:
    service mysql restart
    or
    systemctl restart mysql
```
#### **Error message**

Error: DbCreate: Statement execution failed. Error: [MySQL][ODBC ... Driver][mysqld-...-log]You have an error in your SQL syntax; check the manual that corresponds to your MySQL server version for the right syntax to use near...

#### **Solution**

Make sure that the version of MySQL installed on your Server is supported. [Click here to view database system requirements for ESET](http://help.eset.com/era_install/65/en-US/database_requirements.htm) [Remote Administrator 6.x.](http://help.eset.com/era_install/65/en-US/database_requirements.htm) The following command will display the version of SQL in use:

mysql --version

#### **Error message**

Checking certificate password ... failed Error checking peer certificate password: NOT\_REGULAR\_FILE

#### **Solution**

Before installing ESET Remote Administrator Agent (ERA Agent), [create a new certificate](http://help.eset.com/era_admin/65/en-US/admin_certificates.htm). Also, verify whether you point to the correct location of the certificate (—cert-path= installation parameter).

#### **Error message**

When deploying era.war, you may encounter the following tomcat error messages (located in /var/log/tomcat/catalina.DATE.log):

```
SEVERE: Exception fixing docBase for context [/era]
java.util.zip.ZipException: error in opening zip file
```
SEVERE: Error waiting for multi-thread deployment of WAR files to complete java.lang.InterruptedException

#### **Solution**

1. Make sure the **openjdk** package is installed on the server. Always use the latest officially released version of Java (ESET Remote Administrator Web Console requires Java version 7 or later):

apt-get install openjdk-7-jdk (Debian, Ubuntu distributions) yum install java-1.8.0-openjdk (Red-Hat, Fedora distributions)

2. Redeploy era.war into the **tomcat** folder (on some systems the folder name is **tomcat7**):

cp era.war /var/lib/tomcat/webapps/

#### **Error message**

Installing SELinux policy... failure Error: Failed to install SELinux policy due to missing dependendices (policycoreutils-devel)

#### **Solution**

Install the **policycoreutils-devel** package:

yum install policycoreutils-devel (CentOS, Red-Hat, Fedora distributions)

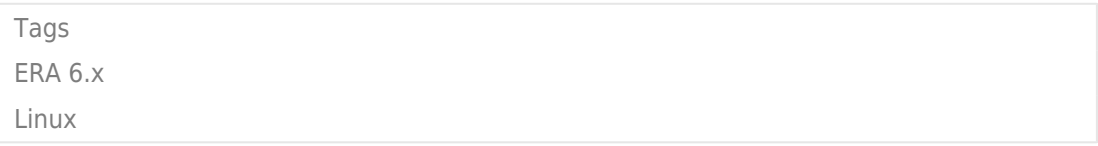